## How to Access and Manage Voicemail via desktop phone

To check your voicemail using a mobile or landline phone:

- 1. Call your RingCentral main number or direct number, then enter your extension.
- 2. When prompted, enter your voicemail PIN, followed by the pound sign.
- 3. Listen to the prompt for instructions, or press 1 to listen to your voicemails.

RingCentral's voicemail system will start overwriting older, unheard messages as needed. Your incoming callers will never hear a "mailbox full" message.

To check your voicemail from your desktop phone:

- 1. Dial **\*86**
- 2. Enter your **pin** then press **#**

How to manage your voicemail using Phone key options

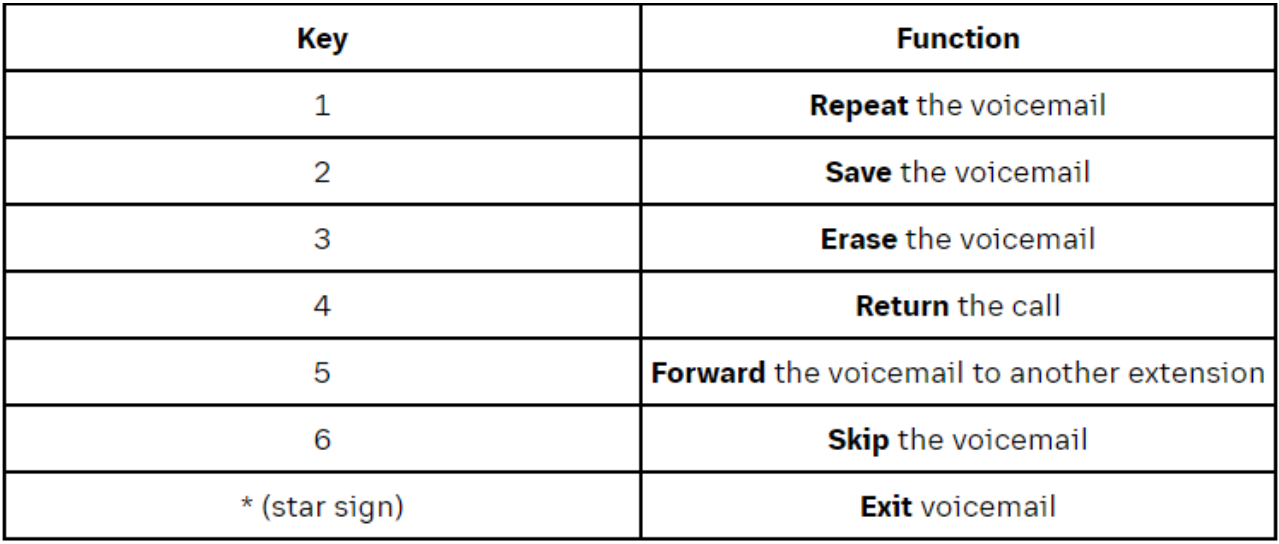